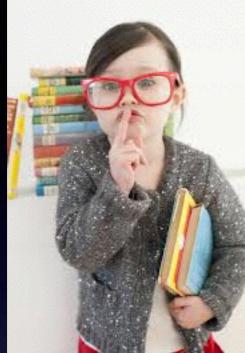

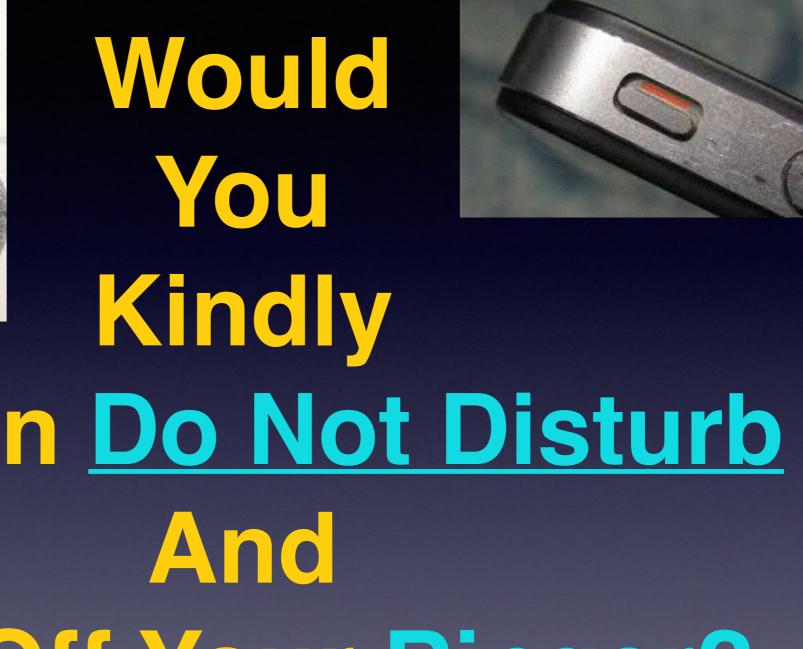

# Turn on Do Not Disturb Turn Off Your Ringer?

## Contact Info.

#### Email or text is the best way to reach me!

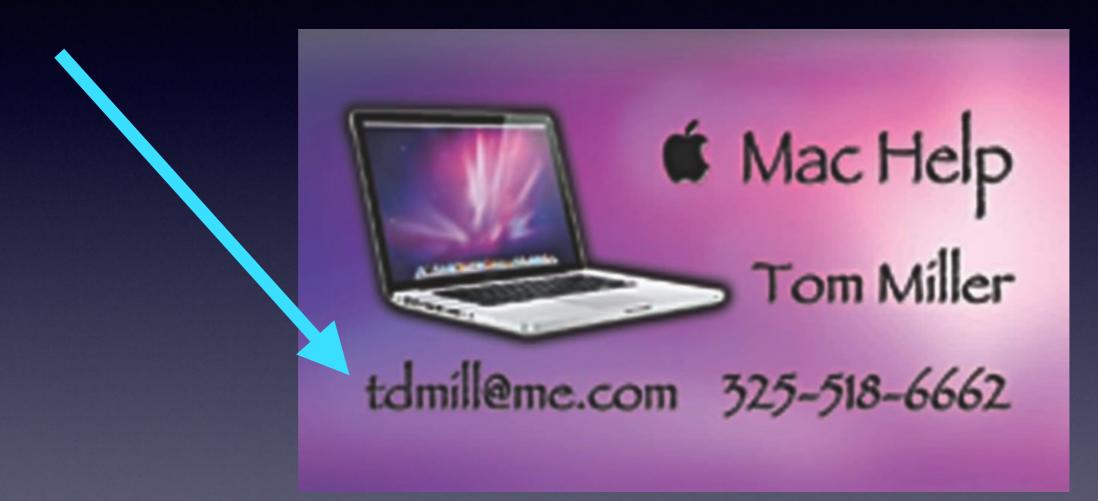

There are no stupid [or dumb] questions! We learn by "asking!"

# Resume in September.

No classes in June, July, or August!

## Web Site

### tommillermachelp.com

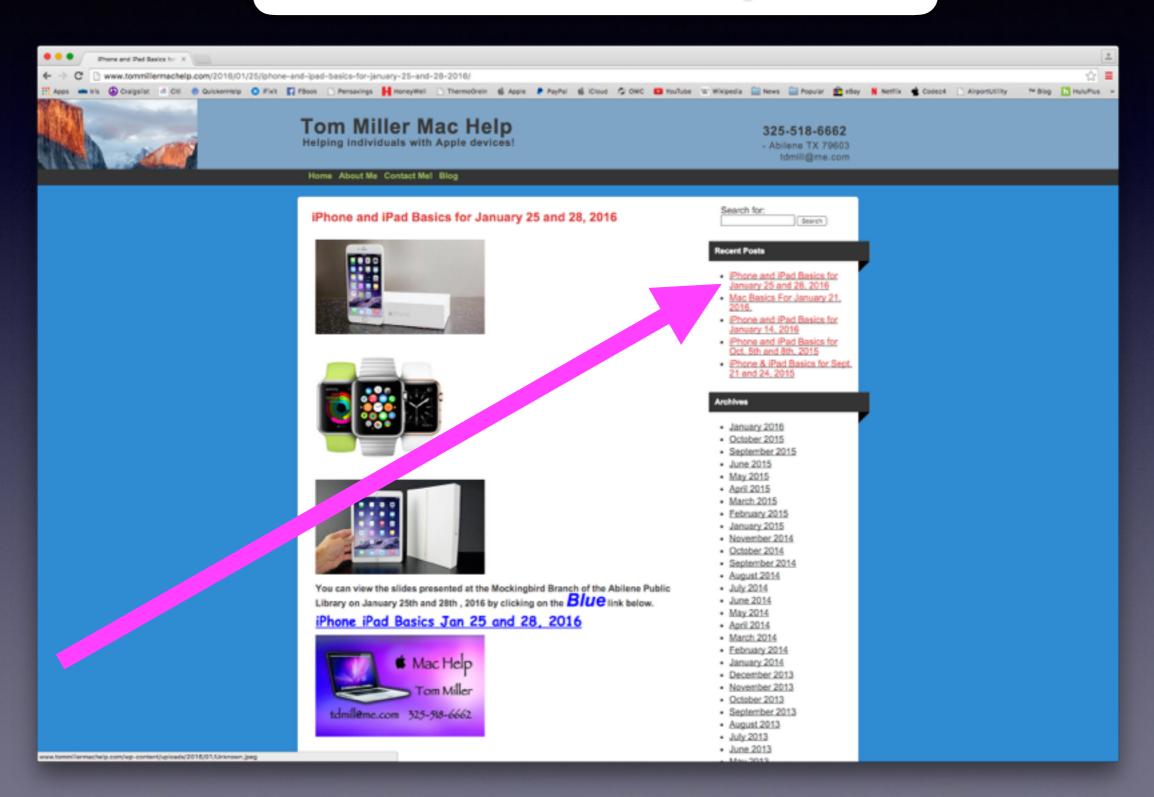

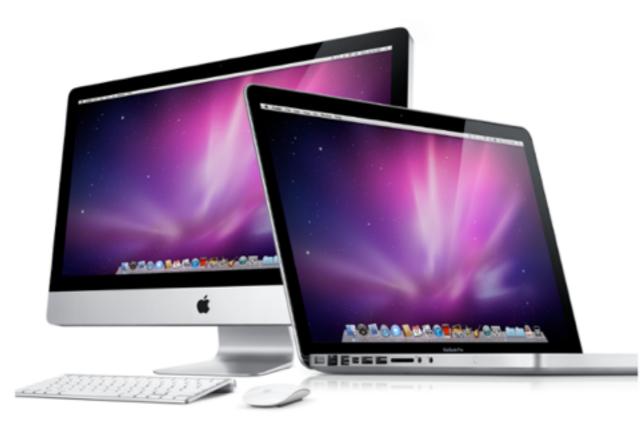

### Mac Computer Class Thursday May 19, 1:00 p.m.

Mockingbird Branch - Abilene Pubic Library 1326 No. Mockingbird Ln

Come join us for another free informative class for Mac computer users. Tom Miller narrates slide presentation for new and experienced users. Slides are also available at www.tommillermachelp.com

Classes are every third Thursday of each month.

This notice is sent to the MacUser2 list that is maintained for Apple Computer, iPhone and iPad participants.

> Presentation by Tom Miller, Mac consultant, trainer and facilitator. www.tommillermachelp.com tdmill@me.com, 325-518-6662

### Is Your Software Up To Date?

|                                                                        | Featured Top Charts Categories Purchased Updates                                                                                                    | Q.Sei          |
|------------------------------------------------------------------------|----------------------------------------------------------------------------------------------------|----------------|
| 3 Updates Available                                                    |                                                                                                    | UPDATE ALL +   |
| Software Update<br>Restart Required O                                  | Updates are available for your computer<br>iTunes 12.4, OS X El Capitan Update 10.11.5                                                                                                    | More           |
|                                                                        | Use of this software is subject to the original Software License Agreement(s) that accompanied the software being updated.                                                                                                    |                |
| OS X Server<br>Apple<br>Version 5.1.5<br>Released May 16, 2016         | Profile Manager<br>• Configure grace period before passcode is required on Shared iPad<br>• Support for skipping the True Tone Setup Assistant pane introduced in iOS 9.3<br>• New commands (Shared iPad only): Enable/Disable Diagrostic Submission and App Analytics More | UPDATE         |
| The Unarchiver<br>Dag Agren<br>Version 3.11<br>Released May 17, 2016   | <sup>a</sup> Support for RAR version 5 archives. <sup>a</sup> Only unpack an archive once when accidentally opening <sup>a</sup> Handle opening archives with huge number of parts bette <sup>a</sup> Fix crash when opening certain tiny archives More <b>2222</b>         | update         |
| Updates Installed in the Last 30 Days                                  |                                                                                                    | _              |
| Thunderbolt Firmware Update                                            | unti                                                                                                    |                |
| Version 1.2<br>Installed May 10, 2016                                  | This update provides stability fixes for Thunderbolt and Ta sk Mode.                                                                                                    | undata         |
| Keynote                                                                | the next u                                                                                                    | ipuale         |
| <ul> <li>Apple<br/>Version 6.6.2<br/>Installed May 10, 2016</li> </ul> | This update contains stability improvements and bug fixes COMES OU                                                                                                    | t! The         |
| Numbers                                                                |                                                                                                    |                |
| Apple<br>Version 3.6.2<br>Installed May 10, 2016                       | This update contains stability improvements and bug fixes Update C                                                                                                    | ould           |
| Pages                                                                  | This update contains stability improvements and bug fixes                                                                                                    | system         |
| Apple<br>Version 5.6.2<br>Installed May 10, 2016                       | This update contains stability improvements and bug fixes:                                                                                                    | <i>y</i> o com |

# About This Mac!

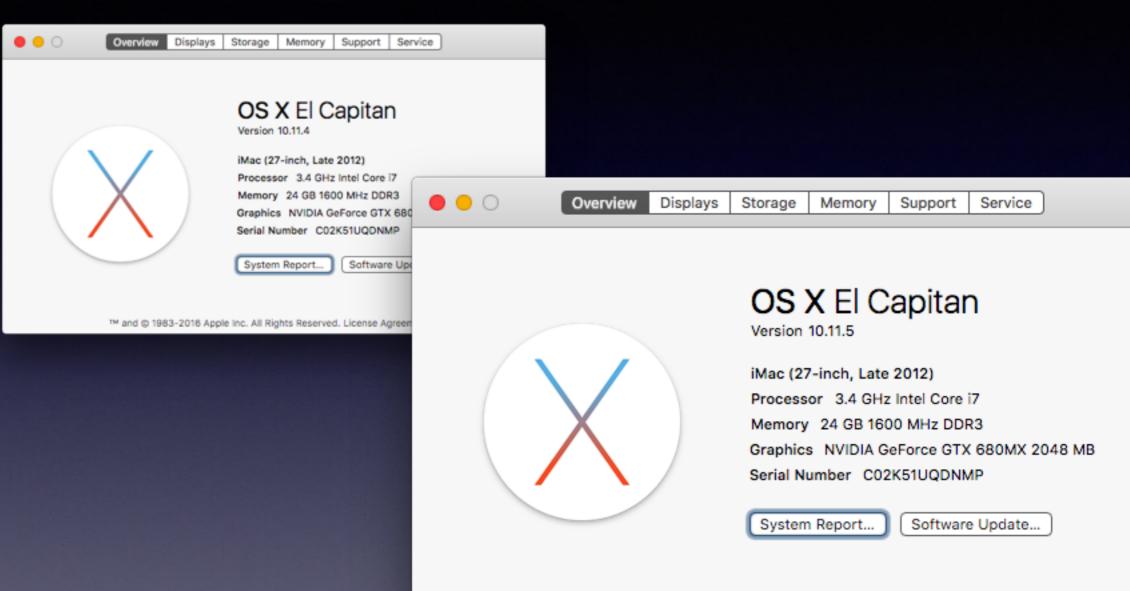

™ and © 1983-2016 Apple Inc. All Rights Reserved. License Agreement

### **Apple Followers = iSheep**

#### Why do people call Apple fans iSheep?

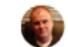

Glyn Williams, acolyte of the cult of the bitten fruit. 1.4k Views • Glyn is a Most Viewed Writer in Apple Evangelists.

People often defend decisions they make.

When people have the choice of either XBoxOne or PS4, the PS4 deciders will often go on to mock the XBone buyers. This is a form of tribalism.

Apple products often have a different set of design choices than the rest of the PC market. The products are often more costly, they look better, the software is incompatible.

Those decisions are incomprehensible to some. So they come to the conclusion that the Apple buyers are foolish. They have been glamoured in some way, and are simply following others like dumb sheep.

I am a big fan of the BBC Horizon show. It's a documentary series which covers science. They feature cosmology one week, subatomic physics the next, the Pluto mission, the science going on at Antarctica.

It's always interesting to me how many of the worlds top scientists are iSheep.

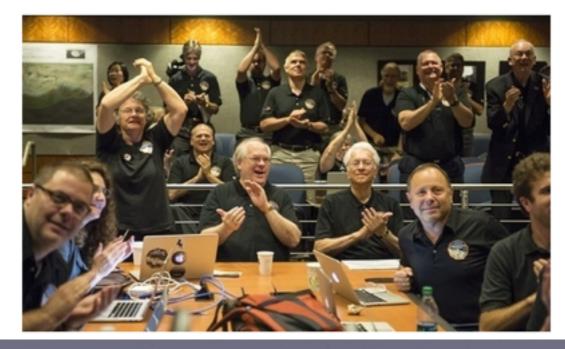

### See Files On Desktop

Right click to add text under icon. See files in four views.

|                                     |                   |                    | Desktop         |                       |          |        |
|-------------------------------------|-------------------|--------------------|-----------------|-----------------------|----------|--------|
| $\langle \rangle$                   |                   | ₩ ~ ★ ~            |                 |                       | Q Search |        |
| Back                                | View              | Arrange Action     | Share Edit Ta   | ags                   | Search   |        |
| Favorites                           | Hamo              |                    |                 | Date mounice          | 0120     | Terris |
| AirDrop                             | IMG_0812.jp       | og                 |                 | Today, 8:41 AM        | 349 KB   | JPEG   |
| All My Files                        | IMG_0813.jp       | og                 |                 | Today, 8:41 AM        | 1.7 MB   | JPEG   |
|                                     | IMG_0814.jp       | og                 |                 | Today, 8:40 AM        | 1.5 MB   | JPEG   |
| \land Applications                  | IMG_0815.jp       | bg                 |                 | Today, 8:40 AM        | 1.5 MB   | JPEG   |
| 🛆 iCloud Drive                      | IMG_0816.jp       | og                 |                 | Today, 8:40 AM        | 1.4 MB   | JPEG   |
| <b>— — — —</b>                      | 🔳 IMG_0817.jp     | og                 |                 | Today, 8:40 AM        | 1.3 MB   | JPEG   |
| E Desktop                           | 🖬 IMG_0818.jp     | og                 |                 | Today, 8:40 AM        | 1.3 MB   | JPEG   |
| 🖺 Documents                         | 📕 IMG_0819.jp     | og                 |                 | Today, 8:40 AM        | 1.6 MB   | JPEG   |
| Music                               | 🛎 IMG_0820.jp     | og                 |                 | Today, 8:40 AM        | 983 KB   | JPEG   |
|                                     | 📟 iPhone & iPa    | d Basicr May 12    | 2, 2016.key     | May 12, 2016, 2:06 PM | 16 MB    | Keyno  |
| - Movies                            | 📟 iPhone & iPa    | d for Winters Apr  | il 19, 2016     | Apr 25, 2016, 9:43 AM | 29.5 MB  | Keyno  |
| Pictures                            | 📟 iPhone & iPa    | d forApril 25 & 28 | 3, 2016.key     | Apr 28, 2016, 2:33 PM | 35.4 MB  | Keyno  |
| 😭 tommiller                         | 🕨 📄 Parallels.Des | sktop.vSX.Crack    | ed-DEViSO       | Apr 21, 2016, 7:46 AM |          | Folde  |
|                                     | Screen Shot       | 2016-04-18 at 4    | 1.34.13 PM      | Apr 18, 2016, 4:34 PM | 197 KB   | PNG i  |
| 🕑 Downloads                         | Screen Shot       | 2016-04-18 at 4    | 1.34.44 PM      | Apr 18, 2016, 4:34 PM | 143 KB   | PNG i  |
| Devices                             | Screen Shot       | 2016-04-18 at 4    | .46.06 PM       | Apr 18, 2016, 4:46 PM | 147 KB   | PNG i  |
|                                     | Screen Shot       | 2016-04-18 at 4    | .49.30 PM       | Apr 18, 2016, 4:49 PM | 147 KB   | PNG i  |
| <ul> <li>(○) Remote Disc</li> </ul> | Coroon Chot       | 2016 OF 10 at 0    | 05 50 AM        | Today 0.05 AM         | 010 KD   | DNO i  |
|                                     |                   | 18 items, 7        | 4.82 GB availab | le                    |          |        |

## Use The Finder Menu To Adjust View Options

| 0 | Desktop                                                       |
|---|---------------------------------------------------------------|
|   | con size:       56 × 56                                       |
|   | ext size: 10 ᅌ<br>abel position:<br>Bottom O Right            |
|   | <ul> <li>Show item info</li> <li>Show icon preview</li> </ul> |
| 1 | Sort by: Date Created ᅌ                                       |
|   |                                                               |

Theoretically, Apple does not want you to use your desktop as storage facility.

# Quick Look

| Image:         Image:         Image: <thimage:< th=""> <thimage:< th=""> <thimage:< t<="" th=""><th></th><th></th><th>📃 Desktop</th><th></th><th></th><th></th></thimage:<></thimage:<></thimage:<>                                                                                                    |          |                     | 📃 Desktop                               |                                       |           |                                                                                                    |
|----------------------------------------------------------------------------------------------------|----------|---------------------|-----------------------------------------|---------------------------------------|-----------|----------------------------------------------------------------------------------------------------|
| Back         Vere         Article         Space         Space           Cound Driv         Exact of Folder         Deastop         Formation         Space         Formation         Formation <t< td=""><td></td><td>1</td><td></td><td></td><td>Search</td><td></td></t<>                                                                                                    |          | 1                   |                                         |                                       | Search    |                                                                                                    |
| Chead Drive         Educed Folder           Image: Comparison of the second second                             |          | J                   |                                         |                                       |           |                                                                                                    |
| Spendies         Spendies           □ Dropbox         Name         ▲ 181 (pp)         AC 75, 2016, 1150 AM         4, 91 (a)         -260 (mapp)           ▲ All My Files         □ 194 (pp)         Ac 75, 2016, 1150 AM         4, 91 (a)         -260 (mapp)           ▲ Coll My Files         □ 194 (pp)         Ac 75, 2016, 1150 AM         4, 91 (a)         -260 (mapp)           ▲ Coll My Files         □ 194 (pp)         Ac 75, 2016, 1150 AM         4, 91 (a)         -260 (mapp)           ▲ All My Files         □ 194 (pp)         Ac 75, 2016, 1150 AM         4, 91 (a)         -260 (mapp)           ▲ All My Files         □ 201 (pp)         Ac 75, 2016, 1150 AM         5, 140 (a)         -260 (mapp)           ▲ All My Files         □ 201 (pp)         Ac 75, 2016, 1150 AM         5, 140 (a)         -260 (mapp)           ▲ All My Files         □ 221 (pp)         Ac 75, 2016, 1150 AM         5, 140 (a)         -260 (mapp)           ■ Desitor         □ 222 (pp)         Ac 75, 2016, 1150 AM         5, 140 (a)         -260 (mapp)           ■ Desitor         □ 223 (pp)         □ 224 (pp)         New Folder with Selection (270 (terms)         5, 440 (a)           ■ Documents         □ 244 (pp)         New Folder with Selection (270 (terms)         5, 440 (a)         -260 (mapp)           ■                                                                                                    |          | Plant P             |                                         |                                       |           | 1.0                                                                                                    |
| Term         Corpobat         Name         Corpobat         Dropbot         Dropbot <thdropbot< th=""> <thdropbot< th=""> <thdrop< td=""><td></td><td>101000 0</td><td></td><td>Desktop</td><td></td><td>4</td></thdrop<></thdropbot<></thdropbot<>                                                                                                    |          | 101000 0            |                                         | Desktop                               |           | 4                                                                                                    |
| □ Ordpool       ■ 181 (pp       Acr 25, 2016, 1110 AM       4.1 May Jubb (mage)         ■ All My Files       ■ 181 (pp       Acr 25, 2016, 1110 AM       4.7 Ma       Jubb (mage)         ■ 10 (pp Column)       ■ 198 (pp       Acr 25, 2016, 1110 AM       4.7 Ma       Jubb (mage)         ● 10 (pp Column)       ■ 198 (pp       Acr 25, 2016, 1110 AM       4.7 Ma       Jubb (mage)         ● 10 (pp Column)       ■ 198 (pp       Acr 25, 2016, 1110 AM       4.8 Ma       Jubb (mage)         ● 10 (pp Column)       ■ 201 (pp       Acr 25, 2016, 1110 AM       4.8 Ma       Jubb (mage)         ● 201 (pp       Acr 25, 2016, 1110 AM       4.8 Ma       Jubb (mage)       5.1 Ma       Jubb (mage)         ● 201 (pp Column)       ■ 201 (pp Column)       ■ 201 (pp Column)       5.8 Ma       Jubb (mage)       3.1 Ma       Jubb (mage)         ● 202 (pp Column)       ■ 202 (pp Column)       ■ 202 (pp Column)       ■ 202 (pp Column)       5.8 Ma       Jubb (mage)       3.1 Ma       Jubb (mage)         ● 202 (pp Column)       ■ 202 (pp Column)       ■ 202 (pp Column)       ■ 202 (pp Column)       5.4 Ma       Jubb (mage)       3.4 Ma       Jubb (mage)         ● 202 (pp Column)       ■ 202 (pp Column)       ■ 202 (pp Column)       ■ 202 (pp Column)       ■ 202 (pp Column)       ■ 202 (                                                                                                    | Favorite | •                   | Shared Folder                           |                                       |           |                                                                                                    |
| ■ 181.pg       Apr 28, 2016, 1110 AM       4,1108       J#60 magp         ■ 181.pg       Apr 28, 2016, 1110 AM       4,7108       J#60 magp         ■ 160,ud Drive       ■ 184.pg       Apr 28, 2016, 1110 AM       4,7 MB       J#60 magp         ● 106,ud Drive       ■ 184.pg       Apr 28, 2016, 1110 AM       4,3 MB       J#60 magp         ● 201.pg       Apr 28, 2016, 1110 AM       4,3 MB       J#60 magp         ● 201.pg       Apr 28, 2016, 1110 AM       4,3 MB       J#60 magp         ● 201.pg       Apr 28, 2016, 1110 AM       4,5 MB       J#60 magp         ● 201.pg       Apr 28, 2016, 1110 AM       4,5 MB       J#60 magp         ● 202.pg       Apr 28, 2016, 1110 AM       4,5 MB       J#60 magp         ● 222.pg       Apr 28, 2016, 1110 AM       4,5 MB       J#60 magp         ● 222.pg       Apr 28, 2016, 1110 AM       4,5 MB       J#60 magp         ● 222.pg       Apr 28, 2016, 1110 AM       4,5 MB       J#60 magp         ● 223.pg       Apr 28, 2016, 1110 AM       4,5 MB       J#60 magp         ● 223.pg       Apr 28, 2016, 1110 AM       4,7 MB       J#60 magp         ● 223.pg       Apr 28, 2016, 1110 AM       4,7 MB       J#60 magp         ● 223.pg       Distot       Map                                                                                                    |          | Dropbox             |                                         |                                       |           |                                                                                                    |
| Image Apr 25, 2016, 1110 AM       4.7 MB       JFE0 mage         Image Apr 25, 2016, 1110 AM       4.3 MB       JFE0 mage         Image Apr 25, 2016, 1110 AM       4.3 MB       JFE0 mage         Image Apr 25, 2016, 1110 AM       5.1 MB       JFE0 mage         Image Apr 25, 2016, 1110 AM       5.1 MB       JFE0 mage         Image Apr 25, 2016, 1110 AM       5.1 MB       JFE0 mage         Image Apr 25, 2016, 1110 AM       5.1 MB       JFE0 mage         Image Apr 25, 2016, 1110 AM       5.4 MB       JFE0 mage         Image Apr 25, 2016, 1110 AM       5.4 MB       JFE0 mage         Image Apr 25, 2016, 1110 AM       5.4 MB       JFE0 mage         Image Apr 25, 2016, 1110 AM       5.4 MB       JFE0 mage         Image Apr 25, 2016, 1110 AM       5.4 MB       JFE0 mage         Image Apr 25, 2016, 1110 AM       5.4 MB       JFE0 mage         Image Apr 25, 2016, 1110 AM       5.4 MB       JFE0 mage         Image Apr 26, 2016       Copen       5.4 MB       JFE0 mage         Image Apr 27, 2016, 1110 AM       5.4 MB       JFE0 mage       5.4 MB       JFE0 mage         Image Apr 27, 2016, 1110 AM       5.4 MB       JFE0 mage       5.4 MB       JFE0 mage       5.4 MB       JFE0 mage       5.4 MB       JFE0                                                                                                    | _        |                     |                                         |                                       |           | the second second second second second second second second second second second second second second second se  |
| Cloud Drive         198.pg         Apr 23, 2016, 1110 AM         4.3 MB         J#60 mage           AirDrop         2 2018, 01 000         Apr 23, 2016, 1110 AM         5.1 MB         J#60 mage           AirDrop         2 2018, 01 000         Apr 23, 2016, 1110 AM         5.1 MB         J#60 mage           Applications         2 118 log         Apr 23, 2016, 1110 AM         5.1 MB         J#60 mage           Desktop         2 228 log         Apr 23, 2016, 1110 AM         5.1 MB         J#60 mage           Cyclone         2 228 log         Apr 23, 2016, 1110 AM         5.1 MB         J#60 mage           Cyclone         2 228 log         New Folder with Selection (270 terms)         5.0 MB         J#60 mage           Documents         2 23 log         Open         5.4 MB         J#60 mage           Documents         2 24 log         Move to Trash         4.7 MB         J#60 mage           Disk Utility.app         2 52 log         Get Inio         3.4 MB         J#60 mage           Automator.app         4 58 gma 2016 268 pad         Get Inio         3.4 MB         J#60 mage           Make Alas         J#60 mage         2.4 MB         J#60 mage         J.7 MB         J#60 mage           Movies         IMM, MS38 JBg0         Copy 270 It                                                                                                    |          | All My Files        |                                         |                                       |           | T                                                                                                    |
| <ul> <li>201.pg</li> <li>Apr 25, 2016, 1110 AM</li> <li>4.8 M9</li> <li>J#RG Image</li> <li>J#RG Image</li> <li>Aprications</li> <li>210.pp</li> <li>Aprications</li> <li>210.pp</li> <li>Aprications</li> <li>210.pp</li> <li>Aprications</li> <li>210.pp</li> <li>Aprications</li> <li>210.pp</li> <li>Aprications</li> <li>210.pp</li> <li>Aprications</li> <li>210.pp</li> <li>Aprications</li> <li>220.pp</li> <li>Aprications</li> <li>220.pp</li> <li>Apricatins</li> <li>220.pp</li></ul>                                                                                                    | _        |                     |                                         |                                       |           |                                                                                                    |
| <ul> <li>208.pg</li> <li>ArDrop</li> <li>ArDrop</li> <li>Arpications</li> <li>218.pg</li> <li>Arpications</li> <li>218.pg</li> <li>Arpications</li> <li>218.pg</li> <li>Arpications</li> <li>228.pg</li> <li>Arpications</li> <li>228.pg</li> <li>Arpications</li> <li>228.pg</li> <li>Arpications</li> <li>228.pg</li> <li>Arpications</li> <li>228.pg</li> <li>Arpications</li> <li>228.pg</li> <li>Arpications</li> <li>228.pg</li> <li>Documents</li> <li>228.pg</li> <li>Documents</li> <li>244.pg</li> <li>Documents</li> <li>248.pg</li> <li>Documents</li> <li>248.pg</li> <li>248.pg</li> <li>248.pg</li></ul>                                                                                                    | 0        | iCloud Drive        |                                         |                                       |           |                                                                                                    |
| 2 10.pp         Aprications         9 210.pp         Apr 25, 2016, 1130 AM         5.4 MB         J#RG mape           Applications         9 210.pp         Apr 25, 2016, 1130 AM         4.5 MB         J#RG mape           Desktop         0 223.pp         Apr 25, 2016, 1130 AM         4.5 MB         J#RG mape           Cyclone         0 223.pp         Apr 25, 2016, 1130 AM         5.7 MB         J#RG mape           Cyclone         0 223.pp         Apr 25, 2016, 1130 AM         5.7 MB         J#RG mape           Documents         0 223.pp         Apr 25, 2016, 1130 AM         5.4 MB         J#RG mape           Documents         0 221.pp         Open         Open         5.4 MB         J#RG mape           Documents         0 241.pp         Open         S.4 MB         J#RG mape           Disk Uslity.app         0 252.pp         Get Info         Reame 270 Items         Compress 270 Items         Compress 270 Items         Compress 270 Items         Compress 270 Items         FRG mape           Automator.app         Movies         mM0,8338.pp         Copy 270 Items         31.MB         J#RG mape           Movies         mM0,8338.pp         mM0,8338.pp         Show View Options         3.4 MB         J#RG mape         24.8 G omape                                                                                                    |          |                     |                                         |                                       |           |                                                                                                    |
| AppSications         2 18.lpg         Apr 25, 2016, 1110 AM         9 MB         JPEG image           Image: Desktop         2 20 lpg         Apr 25, 2016, 1110 AM         5 MB         JPEG image           Image: Desktop         2 22 lpg         Apr 25, 2016, 1110 AM         5 MB         JPEG image           Image: Desktop         2 22 lpg         Apr 25, 2016, 1110 AM         5 MB         JPEG image           Image: Desktop         2 22 lpg         Apr 25, 2016, 1110 AM         5 MB         JPEG image           Image: Desktop         2 22 lpg         Open         5 AMB         JPEG image           Image: Desktop         2 23 lpg         Open         5 AMB         JPEG image           Image: Desktop         2 24 lpg         Open         5 AMB         JPEG image           Image: Desktop         2 24 lpg         Open         5 AMB         JPEG image           Image: Desktop         2 28 lpg         Get Info         6 AMB         JPEG image           Image: Desktop         2 28 lpg         Get Info         8 AMB         JPEG image           Image: Desktop         Image: Desktop         Get Info         8 AMB         JPEG image           Image: Desktop         Image: Desktop         S AMB         JPEG image         JPEG image </td <td>(M)</td> <td>AirDrop</td> <td></td> <td></td> <td></td> <td></td>                                                                                                    | (M)      | AirDrop             |                                         |                                       |           |                                                                                                    |
| ■         220 (pg         Apr 25, 2016, 1110 AM         4.9 MB         JPEG image           □         223 (pg         Apr 25, 2016, 1110 AM         4.9 MB         JPEG image           □         Cyclone         2.23 (pg         New Folder with Selection (270 Items)         5.1 MB         JPEG image           □         Documents         2.23 (pg         Open         0pen         5.4 MB         JPEG image           □         Documents         2.23 (pg         Open         0pen         5.4 MB         JPEG image           □         Documents         2.24 (pg         Open         0pen With         6.4 MB         JPEG image           □         Documents         0.24 (pg         Open With         6.4 MB         JPEG image           □         Documents         0.24 (pg)         Open With         7.4 MB         JPEG image           □         Utities         2.25 (pg         Cet Info         8.4 MB         JPEG image           □         Utities         2.28 (pg         Cet Info         8.4 MB         JPEG image           □         Utities         0.29 (pg         Cet Info         8.4 MB         JPEG image           □         Utities         0.29 (pg         Cet Info         S.4 MB                                                                                                    | A        | A no Tankana        |                                         |                                       |           |                                                                                                    |
| Desktop         0         223.jpg         Acr 25, 2016, 11:10 AM         5.7 MB         JPEG image           Cyclone         0         223.jpg         New Folder with Selection (270 items)         5.3 MB         JPEG image           Documents         0         233.jpg         Open         6.4 MB         JPEG image           Documents         0         244.jpg         Open         6.4 MB         JPEG image           Douloads         0         244.jpg         Open         6.4 MB         JPEG image           Disk Utility.app         0         259.jpg         Get Info         8.3 MB         JPEG image           Likities         0         259.jpg         Get Info         8.4 MB         JPEG image           Likities         0         259.jpg         Get Info         8.4 MB         JPEG image           Likities         0         5.9 MB         2016 265.pod         Compress 270 Items.         7.3 MB         JPEG image           Likities         0         5.9 MB         Duplicate         JPEG image         3.1 MB         JPEG image           Make Alias         0         0         0         3.1 MB         JPEG image         3.1 MB         JPEG image           Make Maliss Jpg         0 <td>1-2</td> <td>Applications</td> <td></td> <td></td> <td></td> <td></td>                                                                                                    | 1-2      | Applications        |                                         |                                       |           |                                                                                                    |
|                                                                                                    |          | Desktop             |                                         |                                       |           |                                                                                                    |
| cyclone         2 232 jpp         New YolderMint Selection (2/0 field)         5 Mid         JPE0 mage           Documents         0 241 jpp         Open         5.4 Mid         JPE0 mage           Downloads         2 241 jpp         Open With         5.4 Mid         JPE0 mage           Downloads         2 241 jpp         Open With         5.4 Mid         JPE0 mage           Disk UEIIty.app         2 248 jpp         Move to Trash         4.7 Mid         JPE0 mage           Disk UEIIty.app         2 256 jpp         Get Info         3.9 Mid         JPE0 mage           V Itities         2 256 jpp         Get Info         3.9 Mid         JPE0 mage           Automator.app         Sigma Alpha pictures list 2016 .cov         Make Alias         2 KB         2 KB           Moless         III MG, 8338 (1) Jpp         Share         3.1 Mid         JPE0 mage           Movies         III MG, 8338 (1pg         Share         3.1 Mid         JPE0 mage           Movies         III MG, 8338 (1pg         Share         3.1 Mid         JPE0 mage           Music         III MG, 8348 (1pg         Share         3.1 Mid         JPE0 mage           Music         III MG, 8348 (1pg         Stare         3.1 Mid         JPE0 mage <tr< td=""><td>limi</td><td>o cantop</td><td></td><td>Apr 20, 2010, 11-10 AM</td><td></td><td></td></tr<>                                                                                                    | limi     | o cantop            |                                         | Apr 20, 2010, 11-10 AM                |           |                                                                                                    |
| 237,80          Open             Open             Vith             P3             A.7 M8             JPEG             Image             Z44,1pg             Open             Vith             Z44,1pg             Move to Trash             4.7 M8             JPEG             Image             Z44,1pg             Open             Vith             Z44,1pg             Move to Trash             4.7 M8             JPEG             Image             Z44,1pg             Open             Vith             Z44,1pg             Move to Trash             4.7 M8             JPEG             Image             S4.M8             JPEG             Image             S4.M8             JPEG             Image             S4.M8             JPEG             Image             S4.M8             JPEG             Image             S4.M8             JPEG             Image             S4.M8             JPEG             Image             S4.M8             JPEG             Image             S4.M8             JPEG             Image             S4.M8             JPEG             Image             S4.M8             JPEG             Image             S1.M8             JPEG             Image             S1.M8             JPEG             Image             S1.M8             JPEG             Image             S1.M8             JPEG             Image             S1.M8             JPEG             Image             S1.M8             JPEG             Image             S1.M8             JPEG             Image             S1.M8             JPEG             Image             S1.M8             JPEG             Image                                | <b>F</b> | cyclone             |                                         | New Folder with Selection (270 Items) |           |                                                                                                    |
| Image: Documents <ul> <li>Image: Documents</li> <li>Image: Documents</li> <liimage: documents<="" li=""> <li>Image: Document</li></liimage:></ul>                                                                                                    |          |                     |                                         | 0.000                                 |           |                                                                                                    |
| Image: Section 1000 Section 1000 Sectin 1000 Sectin 1000 Sectin 1000 Section 1000 Section 1000 Section  | P        | Documents           |                                         |                                       |           |                                                                                                    |
| Covinicads       ■ 248.pg       Move to Trash       4.7 MB       JPEG Image         Image       ■ 252.pg       Get Info       8.9 MB       JPEG Image         Image       ■ 258.pg       Get Info       8.9 MB       JPEG Image         Image       ■ 258.pg       Get Info       8.4 MB       JPEG Image         Image       ■ 258.pg       Get Info       8.4 MB       JPEG Image         Image       ■ 258.pg       Compress 270 Items       12.3 MB       JPEG Image         Image       ■ 35gma 2016 266.pd       Compress 270 Items       12.8 MB       JPEG Image         Image       ■ 35gma 40/ba pictures list 2016 .csv       Make Alass       2 KB       commvalues         Image       ■ Mole.838.ipg       Copy 270 Items       3.1 MB       JPEG Image         Image       ■ Mole.838.ipg       Show View Options       3.4 MB       JPEG Image         Image       ■ Mole.838.ipg       Show View Options       3.4 MB       JPEG Image         Image       ■ Mole.834.ipg       ■ Mole.834.ipg       3.1 MB       JPEG Image         Image       ■ Mole.834.ipg       ■ Mole.834.ipg       3.1 MB       JPEG Image         Image       ■ Mole.834.ipg       ■ Mole.834.ipg       May 2.4016, 1127 MM                                                                                                    | -        |                     |                                         | Open with                             |           |                                                                                                    |
| Image: Start Utility.app       Image: Start Start          | Ο        | Downloads           |                                         | Move to Trash                         |           |                                                                                                    |
|                                                                                                    | Ň        |                     |                                         |                                       |           |                                                                                                    |
| Image: State of the state of the state | ~~~      | Disk Utility.app    |                                         |                                       |           |                                                                                                    |
| Offices       Sigma 2016 265.pdd       Duplicate       J7.8 MB       Adobehop file         Automator.app       Image: Sigma Ajpha pictures list 2016.csv       Make Alias       Quick Lock 270 Items       3.1 MB       JPEG image         Image: Sigma Ajpha pictures       Image: Sigma Ajpha pictures       Share       3.1 MB       JPEG image         Image: Sigma Ajpha pictures       Image: Sigma Ajpha pictures       Share       3.1 MB       JPEG image         Image: Sigma Ajpha pictures       Image: Sigma Ajpha pictures       Share       3.1 MB       JPEG image         Image: Sigma Ajpha pictures       Image: Sigma Ajpha pictures       Share       3.1 MB       JPEG image         Image: Sigma Ajpha pictures       Image: Share       3.1 MB       JPEG image       3.1 MB       JPEG image         Image: Sigma Ajpha pictures       Image: Sigma Ajpha pictures       Share       3.1 MB       JPEG image         Image: Sigma Ajpha pictures       Image: Sigma Ajpha pictures       Sigma Ajpha pictures       3.1 MB       JPEG image         Image: Sigma Ajpha pictures       Image: Sigma Ajpha pictures       Sigma Ajpha pictures       3.1 MB       JPEG image         Image: Sigma Ajpha pictures       Image: Sigma Ajpha pictures       Sigma Ajpha pictures       3.1 MB       JPEG image         Image: Sigma Ajpha p                                                                                                    | 1        |                     |                                         |                                       |           |                                                                                                    |
| Automator.app       a Sigma Alpha pictures list 2016.csv       Diplicate<br>Make Alias<br>Quick Look 270 Items       2 KB       commvalues         in totmill       III MG_8336 (pg       Copy 270 Items       3.1 MB       JPEG image         in Movies       III MG_8338 (pg       Copy 270 Items       3.1 MB       JPEG image         in Movies       III MG_8339 (pg       Copy 270 Items       3.1 MB       JPEG image         in Movies       III MG_8341 (pg       Tags       2.9 MJ       JPEG image         in Mo.8331 (pg       IIIMG_8342 (pg       Tags       2.9 MJ       JPEG image         in Mo.8343 (pg       IIIMG_8343 (pg       Services       3.1 MB       JPEG image         in Mo.8343 (pg       IIIMG_8345 (pg       Services       3.4 MB       JPEG image         in Mo.8343 (pg       IIIMG_8345 (pg       Services       3.4 MB       JPEG image         in Mo.8343 (pg       IIIMG_8345 (pg       Services       3.4 MB       JPEG image         in tumb_MA_835 (pg       Services       2.4 MB       JPEG image       3.4 MB       JPEG image         in tumb_MA_8345 (pg       IIIMG_8345 (pg       Karr       3.4 MB       JPEG image       3.4 MB       JPEG image       3.4 MB       JPEG image       3.4 MB       JPEG image <td< td=""><td></td><td>Utilities</td><td></td><td></td><td></td><td></td></td<>                                                                                                    |          | Utilities           |                                         |                                       |           |                                                                                                    |
| Additiation app <ul> <li>Bit Emery (Phone</li> <li>Movies</li> <li>IMG_8336 (1) Jpg</li> </ul> <ul> <li>Pictures</li> <li>IMG_8336 (pg)</li> </ul> <ul> <li>Movies</li> <li>IMG_8338 (pg)</li> </ul> <ul> <li>Movies</li> <li>IMG_8338 (pg)</li> </ul> <ul> <li>Movies</li> <li>IMG_8338 (pg)</li> </ul> <ul> <li>Movies</li> <li>IMG_8338 (pg)</li> </ul> <ul> <li>Movies</li> <li>IMG_8339 (pg)</li> </ul> <ul> <li>Movies</li> <li>IMG_8340 (pg)</li> </ul> <ul> <li>Moxic</li> <li>IMG_8343 (pg)</li> </ul> <ul> <li>Coogle Drive</li> <li>IMG_8343 (pg)</li> </ul> <ul> <li>Molessing</li> <li>IMG_8343 (pg)</li> </ul> <ul> <li>Mosic</li> <li>IMG_8343 (pg)</li> </ul> <ul> <li>Mosic</li> <li>IMG_8343 (pg)</li> </ul> <ul> <li>Mode,8343 (pg)</li> </ul> <ul> <li>Movies</li> <li>IMG_8343 (pg)</li> </ul> <ul> <li>Mone Base</li> <li>IMG_8344 (pg)</li> </ul> <ul> <li>Mind_8345 (pg)</li> </ul> <ul> <li>Mone Base</li> <li>IMG_8343 (pg)</li> </ul> <ul> <li>Mone Base</li> <li>IMG_8343 (pg)</li> </ul> <ul> <li>Mone Base</li> <li>IMG_8343 (pg)</li> </ul> <ul> <li>Mose</li> <li>IMG_8344 (pg)</li> </ul> <ul> <li>IMG_8343 (pg)</li> </ul> <ul> <li>IMG_8343 (pg)</li> </ul> <ul> <li>IMG_8343 (pg)</li> </ul> <ul> <li>IMG_8343 (pg)</li> </ul> <ul> <li>IMG_8343 (pg)</li> </ul> <ul> <li>IMG_8344 (pg)</li> </ul> <ul> <li>IMG_8344 (pg)</li> </ul> <ul> <li>IMG_8345 (pg)</li> </ul> <ul> <li>IMG_8343 (pg)</li></ul>                                                                                                    | A        |                     |                                         |                                       |           |                                                                                                    |
| Image: Mod_8336 (1)_jog       Share       3.1 MB       JPEG image         Image: Mod_8338 jog       Copy 270 Items       3.1 MB       JPEG image         Image: Mod_8338 jog       Copy 270 Items       3.1 MB       JPEG image         Image: Mod_8338 jog       Share       3.1 MB       JPEG image         Image: Mod_8338 jog       Share       3.1 MB       JPEG image         Image: Mod_8338 jog       Share       Share       3.4 MB       JPEG image         Image: Mod_8338 jog       Share       Tags       3.1 MB       JPEG image         Image: Mod_8343 jog       Tags       3.1 MB       JPEG image       3.3 MB       JPEG image         Image: Mod_8343 jog       Image: Mod_8343 jog       Tags       3.3 MB       JPEG image       3.3 MB       JPEG image         Image: Mod_8343 jog       Image: Mod_8343 jog       Services       3.4 MB       JPEG image       3.4 MB       JPEG image         Image: Mod_8343 jog       Image: Mod_8343 jog       Services       3.4 MB       JPEG image       3.4 MB       JPEG image       3.4 MB       JPEG image       3.4 MB       JPEG image       3.4 MB       JPEG image       3.4 MB       JPEG image       3.4 MB       JPEG image       3.4 MB       JPEG image       3.4 MB <t< td=""><td>1</td><td>Automator.app</td><td></td><td></td><td></td><td></td></t<>                                                                                                    | 1        | Automator.app       |                                         |                                       |           |                                                                                                    |
| Image       Share       Share       Share         Image       Image       Share       Share       Share         Image       Image       Share       Share       Share         Image       Image       Share       Share       Share         Image       Image       Show View Options       Share       Show View Options       Share         Image       Image       Show View Options       Show View Options       Show Jee Gimage         Image       Image       Show View Options       Show View Options       Show Jee Gimage         Image       Image       Show View Options       Show Jee Gimage       Show Jee Gimage         Image       Image       Show Jee Gimage       Show Jee Gimage       Show Jee Gimage         Image       Image       Show Jee Gimage       Show Jee Gimage       Show Jee Gimage         Image       Image       Show Jee Gimage       Show Jee Gimage       Show Jee Gimage         Image       Image       Show Jee Gimage       Show Jee Gimage       Show Jee Gimage         Image       Image       Show Jee Gimage       Show Jee Gimage       Show Jee Gimage         Image       Image       Show Jee Gimage       Show Jee Gimage       Show Jee Gimage                                                                                                    |          | ad 10               |                                         |                                       | 3.1 MB    |                                                                                                    |
| Image: State in IMG_8337, jpg       Copy 270 Items       3.1 MB       JPEG Image         Image: Show View Options       3.4 MB       JPEG Image         Image: Show View Options       3.4 MB                                                                                                    | 111      | tamili              |                                         | Share •                               |           |                                                                                                    |
| Movies       IMO_8338.jpg       Show View Options       3.4 MB       JPEG Image         Music       IMO_8339.jpg       Show View Options       3.4 MB       JPEG Image         Imo_B341.jpg       Imo_B342.jpg       3.1 MB       JPEG Image         Imo_B341.jpg       Imo_B342.jpg       3.4 MB       JPEG Image         Imo_B344.jpg       Imo_B344.jpg       3.4 MB       JPEG Image         Imo_B344.jpg       Imo_B344.jpg       Services       2.9 MB       JPEG Image         Imo_B345.jpg       Imo_B345.jpg       May 2, 2016, 12:07 PM       201 KB       JPEG Image         Imo_B346.jpg       May 2, 2016, 12:07 PM       201 KB       JPEG Image         Imo_B345.jpg       May 2, 2016, 11:07 PM       201 KB       JPEG Image         Imo_B346.jpg       May 2, 2016, 11:07 PM       201 KB       JPEG Image         Imo_B345.jpg       May 2, 2016, 11:07 PM       201 KB       JPEG Image         Imo_B345.jpg       May 2, 2016, 11:07 PM       201 KB       JPEG Image         Imo_B345.jpg       May 2, 2016, 11:07 PM       201 KB       JPEG Image         Imo_B345.jpg       May 2, 2016, 11:07 PM       201 KB       201 KB         Imo_B345.jpg       May 1, 2016, 4:17 PM       201 KB       201 KB                                                                                                    | 181      | Pictures            |                                         | Copy 270 Items                        |           |                                                                                                    |
| Movies       ImM0_8339.jpg       Show View Options       3.4 MB       JPEG image         Music       ImM0_8340.jpg       3.1 MB       JPEG image       3.1 MB       JPEG image         Coogle Drive       ImM0_8342.jpg       ImM0_8343.jpg       3.4 MB       JPEG image         Music       ImM0_8343.jpg       ImM0_8343.jpg       3.4 MB       JPEG image         Movies       ImM0_8343.jpg       Services       2.9 MB       JPEG image         Music       ImM0_8343.jpg       Services       2.9 MB       JPEG image         Music       ImM0_8343.jpg       Services       3.4 MB       JPEG image         Music       ImM0_8345.jpg       Services       2.9 MB       JPEG image         Music       Immo_8345.jpg       Mary 2.016, 12-07 PM       201 KB       JPEG image         Devices       bSigma Alpha pictures list 2016.csv       Apr 21, 2016, 11-29 AM       2 KB       commvalues         TomsiMac (2)       bSigma Alpha pictures list 2016.numbers       Apr 21, 2016, 11-29 AM       2 KB       commvalues         Shared       112 TomMIIQuickBooks_struct (QB2010).gbmb       Apr 21, 2016, 8-13 PM        Folder         AirPort 1TB Capsule       112 TomMIIQuickBooks_struct.gbmb       Mar 10, 2016, 7:38 PM       40. KB       <                                                                                                    |          | - icidites          |                                         |                                       |           |                                                                                                    |
| Image: Music       Image: Mole (B344) (pg)       Tags       3.1 MB       JPEG Image         Image: Image: Ima                                                                 |          | Movies              |                                         | Show View Options                     |           |                                                                                                    |
| Music       IM0_8341.pq       2.9 MB       JPEG image         Coogle Drive       IM0_8343.pq       3.3 MB       JPEG image         Misco       IM0_8343.pq       3.4 MB       JPEG image         AirDrop       IM0_8344.pq       Services       2.9 MB       JPEG image         IM0_8345.pg       May 2, 2016, 12:07 PM       201 KB       JPEG image         Devices       IM0_8345.pg       May 2, 2016, 12:07 PM       201 KB       JPEG image         TomsiMac (2)       IbSigma Alpha pictures list 2016.osv       Apr 21, 2016, 11:29 AM       2 KB       commvalues         Devices       IbSigma Alpha pictures list 2016.numbers       Apr 21, 2016, 11:17 AM       173 KB       Numbers         Image       Image       Image       Image       Image       Image         Image       Image       Image       Image       Image       Image         Image       Image       Image       Image       Image       Image         Image       Image       Image       Image       Image       Image         Image       Image       Image       Image       Image       Image       Image         Image       Image       Image       Image       Image       Image <td< td=""><td></td><td></td><td></td><td>Tage</td><td></td><td></td></td<>                                                                                                    |          |                     |                                         | Tage                                  |           |                                                                                                    |
| Coogle Drive       3.3 MB       JPEG image         Image       Image       3.4 MB       JPEG image         Image       Image       3.4 MB       JPEG image         Image       Image       3.4 MB       JPEG image         Image       Image       3 MB       JPEG image         Image       Image       3 MB       JPEG image         Image       Image       3 MB       JPEG image         Image       Image       3 MB       JPEG image         Image       Image       3 MB       JPEG image         Image       Image       3 MB       JPEG image         Image       Image       3 MB       JPEG image         Image       Image       3 MB       JPEG image         Image       Image       121 Control       201 KB       JPEG image         Image       Image       May 2, 2016, 12:07 PM       201 KB       JPEG image         Image       Image       Image       201 KB       JPEG image       201 KB         Image       Image       Image       201 KB       201 KB       201 KB       201 KB         Image       Image       Image       Image       201 KB       201 KB       201 K                                                                                                    |          | Music               |                                         | Tega                                  | 2.9 MB    |                                                                                                    |
| Google Drive       IIMG_8343.jpg       3.4 MB       JPEG image         Mic_B344.jpg       Services       2.9 MB       JPEG image         Mic_B345.jpg       May 2, 2016, 12:07 PM       201 KB       JPEG image         Devices       Ithumb_IMG_8336_1024.jpg       May 2, 2016, 12:07 PM       201 KB       JPEG image         Devices       Ithumb_IMG_8336_1024.jpg       May 2, 2016, 11:29 AM       2 KB       commvalues         Desktop Stuff       Desktop Stuff       May 11, 2016, 11:17 AM       173 KB       Numbers         Image       A0+ Super Secret IPadand Shortcuts-webloc       Mar 17, 2016, 9:49 AM       774 bytes       URL         Image       A0+ Super Secret IPades and Shortcuts.webloc       Mar 17, 2016, 9:49 AM       774 bytes       URL         Image       A0+ Super Secret IPades and Shortcuts.webloc       Mar 17, 2016, 9:49 AM       774 bytes       URL         Image       Int2romMilQuickBooks.struct (QB2010).gbmb       Apr 6, 2016, 12:46 PM       56.7 MB       Quickany File         Image       Int27 Att 33_107275204564428280453.n.jpg       Mar 10, 2016, 7:58 PM       40 KB       JPEG image         AirPort Extreme TC       201604009 Tech-PriceDrops_3883-Isle.jpg       Apr 9, 2016, 4:45 PM       84 KB       JPEG image         Apple Macbook Air KeyLaptopKeys.c                                                                                                    |          |                     |                                         |                                       | 3.3 MB    |                                                                                                    |
| AirDrop       Im G_8344.jpg       Services       2.9 MB       JPEG image         Im G_8345.jpg       Im G_8345.jpg       May 2, 2016, 12:07 PM       201 KB       JPEG image         Im G_8345.jpg       May 2, 2016, 12:07 PM       201 KB       JPEG image         Im Signa Alpha pictures list 2016.csv       Apr 21, 2016, 11:29 AM       2 KB       commvalues         Im Signa Alpha pictures list 2016.numbers       Apr 21, 2016, 11:17 AM       173 KB       Numbers         Im Desktop Stuff       May 11, 2016, 8:13 PM                                                                                                    |          | Google Drive        |                                         |                                       |           |                                                                                                    |
| AirDrop       IIMG_8345.jpg       Nary 2, 2010, 12:10 PM       3 MB       JPEG Image         Devices       Ithumb_IMG_8336_1024.jpg       May 2, 2016, 12:07 PM       201 KB       JPEG Image         Image       Ithumb_IMG_8336_1024.jpg       May 2, 2016, 12:07 PM       201 KB       JPEG Image         Image       Ithumb_IMG_8336_1024.jpg       May 2, 2016, 12:07 PM       201 KB       JPEG Image         Image       Ithumb_IMG_8336_1024.jpg       May 2, 2016, 12:07 PM       201 KB       JPEG Image         Image       Ithumb_IMG_8336_1024.jpg       Apr 21, 2016, 11:29 AM       2 KB       comm_values         Image       Ithumb_IMG_8336_1024.jpg       Apr 21, 2016, 11:17 AM       173 KB       Numbers         Image       Ithumb_IMG_8336_1024.jpg       Apr 21, 2016, 8:13 PM        Folder         Image       Ithumb_IMG_8336_1024.seard Shortcuts-2 webloc       Mar 17, 2016, 8:47 AM       774 bytes       URL         Image       IthumbIllQuickBooksstruct (Q82010).jdpmb       Apr 6, 2016, 12:46 PM       56.7 MB       Quickany File         Image       Itt2TomMillQuickBooksstruct (Q82010).jdpmb       Apr 6, 2016, 12:46 PM       56.7 MB       Quickany File         Image       Itt2TomMillQuickBooksstruct (Q82010).jdpmb       Apr 6, 2016, 12:45 PM       64 KB       JPEG I                                                                                                    |          |                     |                                         | Services                              | 2.9 MB    |                                                                                                    |
| Devices       Image: thumb_IMG_8336_1024.jpg       May 2, 2016, 12:07 PM       201 KB       JPEG image         Image: TomsiMac (2)       Image: bbigma Alpha pictures list 2018.osv       Apr 21, 2016, 11:29 AM       2 KB       comm_values         Image: TomsiMac (2)       Image: bbigma Alpha pictures list 2018.osv       Apr 21, 2016, 11:17 AM       173 KB       Numbers         Image: TomsiMac (2)       Image: bbigma Alpha pictures list 2018.numbers       Apr 21, 2016, 11:17 AM       173 KB       Numbers         Image: TomsiMac (2)       Image: bbigma Alpha pictures list 2018.numbers       Apr 21, 2016, 11:17 AM       173 KB       Numbers         Image: TomsiMac (2)       Image: bbigma Alpha pictures list 2018.numbers       Apr 21, 2016, 8:13 PM        Folder         Image: TomsiMac (2)       Image: bbigma Alpha pictures list 2018.numbers       Apr 21, 2016, 8:13 PM        Folder         Image: TomsiMac (2)       Image: bbigma Alpha pictures list 2018.numbers       Apr 21, 2016, 8:13 PM        Folder         Image: TomsiMac (2)       Image: bbigma Alpha pictures list 2018.numbers       May 11, 2016, 8:13 PM        Folder         Image: TomsiMac (2)       Image: bbigma Alpha pictures list 2018.numbers       Mar 17, 2016, 8:47 AM       774 bytes       URL         Image: AliPort 1TB Capsule       Image: bbigma Alpha pictures list 201                                                                                                    | (9)      | AirDrop             |                                         |                                       |           |                                                                                                    |
| Devices       bSigma Alpha pictures list 2016.csv       Apr 21, 2016, 11:29 AM       2 KB       commvalues         TomsiMac (2)       bSigma Alpha pictures list 2016.numbers       Apr 21, 2016, 11:17 AM       173 KB       Numbers         Image: Commete Disc       May 11, 2016, 8:13 PM        Folder         Image: Commete Disc       40+ Super Secret IPadand Shortcuts-2.webloc       Mar 17, 2016, 9:49 AM       774 bytes       URL         Image: Commete Disc       40+ Super Secret IPades and Shortcuts.webloc       Mar 17, 2016, 8:47 AM       774 bytes       URL         Image: Commete Disc       40+ Super Secret IPades and Shortcuts.webloc       Mar 17, 2016, 8:47 AM       774 bytes       URL         Image: Commete Disc       112 TomMillQuickBooksstruct (Q82010).qbmb       Apr 6, 2016, 12:46 PM       56.7 MB       Quickany File         Image: Commete Disc       112 TomMillQuickBooks reconstruct.qbmb       May 10, 2015, 7:39 PM       65.7 MB       Quickany File         Image: Commete Disc       112 TomMillQuickBooks reconstruct.gbmb       May 10, 2016, 7:88 PM       40 KB       JPEG image         Image: AirPort Extreme TC       20160409_Tech-PriceDrops_3883-iSafe.jpg       Apr 9, 2016, 4:45 PM       84 KB       JPEG image         Image: Apple Macbook Air Key_LlaptopKeys.com.webloc       Jan 12, 2016, 3:43 PM       690 bytes                                                                                                    |          |                     |                                         |                                       | 201 KB    | and the second second second second second second second second second second second second second second second |
| Image: Start       May 11, 2016, 8:13 PM                                                                                                    | Devices  |                     |                                         |                                       | 2 KB      | commvalues                                                                                                    |
| Image: Second Disc       40+ Super Secret IPadand Shortcuts-2.webloc       Mar 17, 2016, 9:49 AM       774 bytes       URL         Shared       40+ Super Secret IPades and Shortcuts.webloc       Mar 17, 2016, 8:47 AM       774 bytes       URL         Shared       112 TomMilQuickBooksstruct (Q82010).gbmb       Apr 6, 2016, 12:46 PM       56.7 MB       Quickany File         Image: AirPort 1TB Capsule       112 TomMilQuickBooks reconstruct.gbmb       May 10, 2015, 7:39 PM       65.7 MB       Quickany File         Image: AirPort Extreme TC       12744133_107278204564428280453_n.jpg       Mar 10, 2016, 7:58 PM       40 KB       JPEG image         Image: Apple Macbook Air KeyLaptopKeys.com.webloc       Jan 12, 2016, 8:39 AM       830 bytes       URL         Image: Apple Macbook Air       Cookles.jpg       Mar 14, 2016, 3:42 PM       64 KB       JPEG image         Image: Additional Apple Macbook Air       Cookles.jpg       Mar 14, 2016, 3:42 PM       64 KB       JPEG image         Image: Addite Addite                                                                                                    |          | TomsiMac (2)        | bSigma Alpha pictures list 2016.numbers | Apr 21, 2016, 11:17 AM                | 173 KB    | Numbers                                                                                                    |
| Shared       40+ Super Secret iPades and Shortcuts.webloc       Mar 17, 2016, 8:47 AM       774 bytes       URL         Shared       112 TomMillQuickBooksstruct (Q82010).qbmb       Apr 6, 2016, 12:46 PM       56.7 MB       Quickany File         AirPort 1TB Capsule       112 TomMillQuickBooksstruct.qbmb       May 10, 2015, 7:39 PM       65.7 MB       Quickany File         AirPort Extreme TC       12744133_107275204564428280453_n.jpg       Mar 10, 2016, 7:58 PM       40 KB       JPEG image         Apple Macbook Air       20160409_Tech-PriceDrops_3883-iSafe.jpg       Apr 9, 2016, 4:45 PM       84 KB       JPEG image         Apple Macbook Air KeyLaptopKeys.com.webloc       Jan 12, 2016, 8:39 AM       830 bytes       URL         Apple Macbook Air       Cookles.jpg       Mar 14, 2016, 3:42 PM       64 KB       JPEG image         MacBook Air       Cookles.jpg       Mar 14, 2016, 3:42 PM       64 KB       JPEG image         Cookles.jpg       Mar 14, 2016, 3:42 PM       64 KB       JPEG image         Cookles.jpg       Mar 14, 2016, 3:42 PM       64 KB       JPEG image         Debble Bowen Home Folder       Apr 10, 2016, 3:51 PM        Folder                                                                                                    | -        |                     | 🔻 🚞 Desktop Stuff                       | May 11, 2016, 8:13 PM                 |           | Folder                                                                                                    |
| Shared       Image: 112TomMillQuickBooksstruct (QB2010).qbmb       Apr 6, 2016, 12:46 PM       56.7 MB       Quickany File         AirPort 1TB Capsule       Image: 112TomMillQuickBooks.reconstruct.qbmb       May 10, 2015, 7:39 PM       65.7 MB       Quickany File         AirPort TTB Capsule       Image: 112TomMillQuickBooks.reconstruct.qbmb       May 10, 2016, 7:58 PM       40 KB       JPEG image         AirPort Extreme TC       Image: 20160409_Tech-PriceDrops_3883-iSafe.jpg       Apr 9, 2016, 4:45 PM       84 KB       JPEG image         Image: hpa45d38427453       Image: 20160409_Tech-PriceDrops_3883-iSafe.jpg       Apr 9, 2016, 3:45 PM       830 bytes       URL         Image: hpa45d38427453       Image: 20160409_Tech-PriceDrops_3883-iSafe.jpg       Apr 9, 2016, 3:42 PM       690 bytes       URL         Image: hpa45d38427453       Image: 20160409_Tech-PriceDrops_3883-iSafe.jpg       Mar 14, 2016, 3:42 PM       690 bytes       URL         Image: hpa45d38427453       Image: 20160409_Tech-PriceDrops_3883-iSafe.jpg       Mar 14, 2016, 3:42 PM       64 KB       JPEG image         Image: hpa45d38427453       Image: 200       Mar 14, 2016, 3:42 PM       64 KB       JPEG image       20160409_Tech-PriceDrops_383_Teche       Pice image       20160409_Teche       20160409_Teche       20160409_Techee       20160409_Techee       20160409_Techee       2016040_Techee       20160_Teche                                                                                                    | 0        | Remote Disc         | 40+ Super Secret iPadand Shortcuts-     | 2.webloc Mar 17, 2016, 9:49 AM        | 774 bytes | URL                                                                                                    |
| AirPort 1TB Capsule       112 torminingducksbooks.statuct (ds2 010) (dpt/d)       Apr 6, 2010, 12:40 PM       36.7 MB       Oddckany File         AirPort 1TB Capsule       1127amMillQuickBooks reconstruct.qbmb       May 10, 2015, 7:39 PM       65.7 MB       Quickany File         AirPort Extreme TC       12744133_107275204564428280453_n.jpg       Mar 10, 2016, 7:58 PM       40 KB       JPEG image         AirPort Extreme TC       20160409_Tech-PriceDrops_3883-iSafe.jpg       Apr 9, 2016, 4:45 PM       84 KB       JPEG image         Apple Macbook Air KeyLaptopKeys.com.webloc       Jan 12, 2016, 8:39 AM       830 bytes       URL         AccBook Air       block planes – working by hand.webloc       Mar 14, 2016, 3:42 PM       64 KB       JPEG image         MacBook Air       Craigslist       Apr 21, 2016, 9:19 AM        Folder         Extreme TO       Debble Bowen Home Folder       Apr 10, 2016, 3:51 PM        Folder                                                                                                    |          |                     | 40+ Super Secret iPades and Shortcut    | ts.webloc Mar 17, 2016, 8:47 AM       | 774 bytes | URL                                                                                                    |
| AirPort Extreme TC       Image: 12744133_107276204564428280453_n.jpg       Mar 10, 2016, 7:58 PM       40 KB       JPEG image         Image: AirPort Extreme TC       Image: 20160409_Tech-PriceDrops_3883-iSafe.jpg       Apr 9, 2016, 4:45 PM       84 KB       JPEG image         Image: Apple Macbook Air KeyLaptopKeys.com.webloc       Jan 12, 2016, 8:39 AM       830 bytes       URL         Image: Apple MacBook Air       Image: Apple Macbook Air KeyLaptopKeys.com.webloc       Mar 21, 2016, 3:48 PM       690 bytes       URL         Image: MacBook Air       Image: Cookles.jpg       Mar 14, 2016, 3:42 PM       64 KB       JPEG image         Image: MacBook Air       Image: Cookles.jpg       Mar 14, 2016, 3:42 PM       64 KB       JPEG image         Image: MacBook Air       Image: Cookles.jpg       Apr 21, 2016, 9:19 AM                                                                                                    | Shared   |                     | 112TomMilQuickBooksstruct (Q8201        | 0).qbmb Apr 6, 2016, 12:46 PM         | 56.7 MB   | Quickany File                                                                                                    |
| AirPort Extreme TC       = 20160409_Tech-PriceDrops_3883-ISafe.jpg       Apr 9, 2016, 4:45 PM       84 KB       JPEG image         Apple Macbook Air KeyLaptopKeys.com.webloc       Jan 12, 2016, 8:39 AM       830 bytes       URL         block planes - working by hand.webloc       Mar 21, 2016, 3:48 PM       690 bytes       URL         Cookles.jpg       Mar 14, 2016, 3:42 PM       64 KB       JPEG image         Cookles.jpg       Mar 14, 2016, 3:42 PM       64 KB       JPEG image         Debble Bowen Home Folder       Apr 21, 2016, 9:19 AM        Folder                                                                                                    |          | AirPort 1TB Capsule | 112TomMilQuickBooks reconstruct.qbr     | mb May 10, 2015, 7:39 PM              | 65.7 MB   | Quickany File                                                                                                    |
| Apple Macbook Air KeyLaptopKeys.com.webloc         Jan 12, 2016, 8:39 AM         830 bytes         URL           hpa45d38427453         block planes - working by hand.webloc         Mar 21, 2016, 3:48 PM         690 bytes         URL           MacBook Air         Cookles.jpg         Mar 14, 2016, 3:42 PM         64 KB         JPEG image           MacBook Air         Cralgslist         Apr 21, 2016, 9:19 AM          Folder           Debble Bowen Home Folder         Apr 10, 2016, 3:51 PM          Folder                                                                                                    | 0        |                     |                                         |                                       | 40 KB     | JPEG image                                                                                                    |
| hps45d38427453         block planes – working by hand.webloc         Mar 21, 2016, 3:48 PM         690 bytes         URL           Cookles.jpg         Mar 14, 2016, 3:42 PM         64 KB         JPEG image           MacBook Air         Cralgslist         Apr 21, 2016, 9:19 AM          Folder           Debbie Bowen Home Folder         Apr 10, 2016, 3:51 PM          Folder                                                                                                    |          | AirPort Extreme TC  | 20160409_Tech-PriceDrops_3883-iSal      | fe.jpg Apr 9, 2016, 4:45 PM           | 84 KB     | JPEG image                                                                                                    |
| MacBook Air       Cookles.jpg       Mar 14, 2016, 3:42 PM       64 KB       JPEG image         MacBook Air       Cralgslist       Apr 21, 2016, 9:19 AM        Folder         Debbie Bowen Home Folder       Apr 10, 2016, 3:51 PM        Folder                                                                                                    | Ĕ        |                     | Apple Macbook Air KeyLaptopKeys.co      | m.webloc Jan 12, 2016, 8:39 AM        | 830 bytes | URL                                                                                                    |
| MacBook Air   Craigslist Apr 21, 2016, 9:19 AM Folder  Craigslist Apr 21, 2016, 3:51 PM Folder  Folder                                                                                                    | ايسيا    | hps45d36427453      |                                         | Mar 21, 2016, 3:48 PM                 | 690 bytes | URL                                                                                                    |
| Debbie Bowen Home Folder     Apr 10, 2016, 3:51 PM     Folder                                                                                                    |          | the Part No.        |                                         | Mar 14, 2016, 3:42 PM                 | 64 KB     | JPEG image                                                                                                    |
|                                                                                                    |          | MacBook Air         |                                         | Apr 21, 2016, 9:19 AM                 |           |                                                                                                    |
| Eddle Tapp Feb 28, 2016, 5:32 PM Folder                                                                                                    | Taor     |                     |                                         |                                       |           | Folder                                                                                                    |
|                                                                                                    | rags     |                     | 🕨 🔤 Eddle Tapp                          | Feb 28, 2016, 5:32 PM                 |           | Folder                                                                                                    |

Highlight + Spacebar [works all files] Use the directional keys.

### Use Spotlight to Open App & Find Files

#### 🚔 🔽 👬 🔒 🕚 🚸 🛞 🛜 🛋 🔺 🛅 Wed May 18 11:05 AM 🛛 Tom Miller 🔍 😑

If you search for an app such as Pages, Keynote or Numbers; the app will open and documents will also open.

### Delete Vs. Cmd Delete

There are a few places where "Delete" works. iTunes and Photos will sometimes work.

#### Try Photos vs Albums and photos.

| •••               |                            | iCloud Drive                                         |                       |                          |       |
|-------------------|----------------------------|------------------------------------------------------|-----------------------|--------------------------|-------|
| $\langle \rangle$ |                            |                                                      |                       | ् Search                 |       |
| Back              | View Arrange Action        | Share Edit Tags                                      |                       | Search                   |       |
|                   |                            | iCloud Drive                                         |                       |                          |       |
| Favorites         | Name                       |                                                      | Date Modified         | <ul> <li>Size</li> </ul> | Kind  |
|                   | Barack Oba                 | Are you sure you want to delete these 5              | Dec 13, 2015, 5-28 PM | 320 KB                   | Pages |
| Dropbox           | Blank Lands                | items from iCloud?                                   | Oct 4, 2015, 7:29 PM  | 51 KB                    | Pages |
|                   | Blank 2.pag                | These 5 items will be moved to the Trash on this Mac | Oct 4, 2015, 7:27 PM  | 56 KB                    | Pages |
| All My Files      | Nathan Duc                 | and deleted from iCloud Drive and your other iCloud  | Sep 4, 2015, 9:46 PM  | 194 KB                   | Pages |
|                   | 📔 Lindsay Bar              | devices.                                             | Sep 1, 2015, 8:24 PM  | 206 KB                   | Pages |
| C iCloud Drive    | 9 Untitled.pag             | Cancel Move to Trash                                 | Mar 18, 2015, 8:04 PM | Zero bytes               | Pages |
| AirDran           | 7 Untitled 2               |                                                      | Mar 18, 2015, 8:04 PM | Zero bytes               | Pages |
| AirDrop           | School Report 2.pages      |                                                      | Mar 18, 2015, 8:04 PM | Zero bytes               | Pages |
| -A- Applications  | MacInvoicesProposals cop   | y.pages                                              | Mar 18, 2015, 8:04 PM | Zero bytes               | Pages |
| Applications      | 9 Blank.pages              |                                                      | Mar 18, 2015, 8:04 PM | Zero bytes               | Pages |
| Desktop           | Test I cloud Drive.pages   |                                                      | Dec 15, 2014, 7:57 AM | 73 KB                    | Pages |
| - Source          | MS Office Product key.pag  | es                                                   | Dec 7, 2014, 4:14 PM  | 223 KB                   | Pages |
| cyclone           | Term Paper.pages           |                                                      | Oct 21, 2014, 6:26 AM | 245 KB                   | Pages |
|                   | Ric Rodgers.pages          |                                                      | Sep 18, 2014, 8:09 AM | 208 KB                   | Pages |
| Documents         | Cliff Dye iMac July 25, 20 | 14.pages                                             | Jul 30, 2014, 9:05 AM | 24.3 MB                  | Pages |
|                   | iCloud Drive > 1 Pages     |                                                      |                       |                          |       |
|                   |                            | 5 of 93 selected, 1.03 TB available                  |                       |                          |       |

5 of 93 selected, 1.03 TB available

I can delete a slide in Keynote. Cmd + Z "undoes."

### Delete Vs. Cmd Delete

There are a few places where "Delete" works. iTunes and Photos will sometimes work.

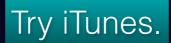

| Britney Spea | ars ► ∝ …                                          |       |   |
|--------------|----------------------------------------------------|-------|---|
|              | Circus • 2008            Mannequin Britiney Spears | ♥ 4:0 | 6 |

## FaceTime

#### "I have not used FaceTime But Badge Icon appears."

#### Just click from Video Tab to Audio [Voice] tab and back.

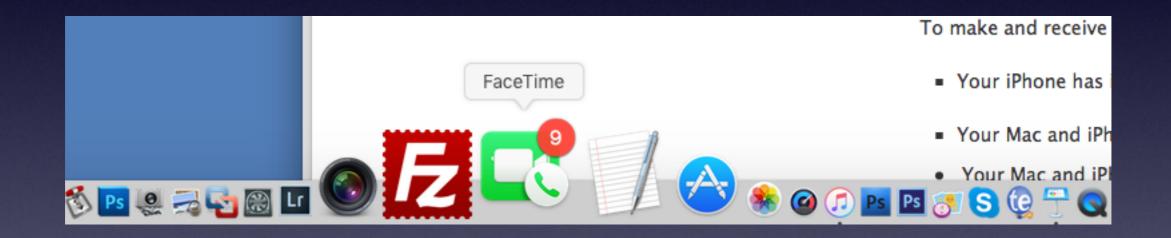

# FaceTime cont.

| 🗯 FaceTime    | Edit      | Video     | Window | / Help |  |
|---------------|-----------|-----------|--------|--------|--|
| •••           |           |           |        |        |  |
| Video         |           | Audio (   | 9)     |        |  |
| Q Enter a nam | ie, email | , or numb | er 🖨   |        |  |
| (             |           | . (       | ⊃4 (i) | -      |  |
|               |           | (         | ⊇4 ()  |        |  |
|               |           | (         | ⊃4 (i) |        |  |
|               |           | (         | ⊃4 (i) |        |  |
|               |           | (         | ⊇4 (i) |        |  |
| 4             |           |           | ⊇4 ()  |        |  |
| 4             |           | (         | ⊃4 (i) |        |  |
| (             |           | (         | _d (j) |        |  |
|               |           |           | ⊇4 (i) |        |  |

Open the App and click on Audio then click on Video.

### FaceTime cont.

| 🗯 FaceTime    | Edit     | Video     | Window | w Help |   |
|---------------|----------|-----------|--------|--------|---|
| •••           |          |           |        |        |   |
| Video         |          | Audio (   | 9)     |        |   |
| Q Enter a nam | e, email | , or numb | er 🔂   |        |   |
| (             |          | . (       | ⊃4 (i) | -      |   |
| Q             |          | (         | ⊃4 (i) |        |   |
|               |          | (         | ⊃4 (i) | -      | l |
| (             |          | (         | ⊃4 (i) |        |   |
| (             |          | (         | ⊃4 (i) |        |   |
| (             |          | (         | ⊃4 (i) |        |   |
| (             |          | (         | ⊃4 (i) |        |   |
| ¢             |          | (         | ⊃4 (i) |        |   |
| ¢             |          |           | ⊇⊄ (i) |        |   |

While iPhone is charging in another area...I can answer an audio call on my computer.

### **Telephone Calls On My Computer**

#### The Best Article:

#### https://support.apple.com/kb/PH18756?locale=en\_US

| OS X Yosemite: Use your Mac to make and receive<br>phone calls                                                                                                    | Languages English    |
|----------------------------------------------------------------------------------------------------|----------------------|
| When you want to make or receive a phone call, you don't have to reach for your iPhone—yo<br>When someone calls you, a notification appears on your Mac and you can take the call. | ou can use your Mac. |
| You can start a phone call on your Mac from FaceTime, Contacts, Safari, Mail, Maps, Spotlig<br>apps.                                                                               | ht, and many other   |
| Note: Phone calls you make and receive on your Mac use cellular minutes—cellular charges<br>To make and receive phone calls on your Mac, make sure of the following:               | s may apply.         |
| <ul> <li>Your iPhone has iOS 8 installed. * Or later</li> </ul>                                                                                                    |                      |
| <ul> <li>Your Mac and iPhone are on the same Wi-Fi network. For more information, see Join a W</li> </ul>                                                                          | Vi-Fi network.       |
| <ul> <li>Your Mac and iPhone are signed in to iCloud and FaceTime using the same Apple ID. For<br/>see Set up iCloud on your Mac and Sign in to FaceTime.</li> </ul>               | or more information, |
| <ul> <li>Your Mac and iPhone have iPhone Cellular Calls turned on.</li> </ul>                                                                                                    |                      |
| Turn on or off iPhone Cellular Calls on your Mac<br>1. Open FaceTime, then choose FaceTime > Preferences.                                                                          |                      |
| 2. Select iPhone Cellular Calls.                                                                                                    |                      |
| If you don't see the iPhone Cellular Calls option, make sure you meet all of the above re<br>open FaceTime preferences again.                                                      | equirements, then    |

To turn off phone calls, deselect iPhone Cellular Calls.

### FaceTime Preferences.

| 0                            | Preferences                                                                                                    |                    | ••   |
|------------------------------|----------------------------------------------------------------------------------------------------|--------------------|------|
|                              | Settings Blocked                                                                                                 | )                  |      |
| Apple ID: tdmill             | @me.com                                                                                                    | Sign Out           | Ento |
| Enable this                  | s account                                                                                                    |                    | Ente |
| /ou can be reac              | hed for FaceTime at:                                                                                             | Add Email          |      |
| +1 (325) 5                   | 18-6662                                                                                                    |                    |      |
| 🗹 tdmill@icl                 | oud.com                                                                                                    |                    |      |
| 🗹 tdmill@me                  | b.com                                                                                                    |                    |      |
|                              | iPhone<br>one carrier account to make<br>s Mac even when your iPho                                               |                    |      |
| Update Eme                   | rgency Address                                                                                                   |                    |      |
| response ser<br>emergency ca | quire an address to help en<br>vices respond to calls. Rev<br>alling information to unders<br>alling over Wi-Fi. | iew your carrier's |      |
| About Wi-Fi 0                | Calling & Privacy                                                                                                |                    |      |
|                              |                                                                                                    |                    |      |
| Start new calls              | from: +1 (325) 518-6662                                                                                          | 2                  |      |
|                              | from: +1 (325) 518-6662<br>gtone: Opening (Default)                                                              | 2                  |      |
| Ring                         |                                                                                                    |                    |      |

| Preferences                                          |
|------------------------------------------------------|
| Settings Blocked                                     |
| Settings Blocked                                     |
| Enter FaceTime addresses to block in the list below: |
| +1 (419) 930-4890                                    |
| +1 (713) 568-8504                                    |
| +1 (401) 709-3452                                    |
| +1 (813) 337-7712                                    |
| +1 (973) 936-9865                                    |
| +1 (512) 651-1947                                    |
| +1 (954) 678-7004                                    |
| +1 (559) 425-8878                                    |
| +1 (630) 635-7396                                    |
| +1 (813) 563-2565                                    |
| +1 (512) 806-7653                                    |
| +1 (325) 603-3899                                    |
| +1 (518) 353-5421                                    |
| +1 (713) 955-5635                                    |
| +1 (307) 370-2145                                    |
| (877) 710-6183                                       |
| +1 (312) 757-2478                                    |
| +1 (540) 628-8919                                    |
| +1 (325) 480-1890                                    |
| +1 (850) 855-4577                                    |
| +1 (325) 213-7089                                    |
| +1 (229) 245-6060                                    |
| +1 (800) 260-0872                                    |
| +1 (325) 518-9287                                    |
| +1 (210) 627-8613                                    |
| +1 (254) 442-7839                                    |
|                                                      |

# Disable Badge Icons

#### Badge App Icons Appear Because of the Notifications Center.

| ••0       |                                                                                            | Notifications                                                                                                    | Q Search                 |
|-----------|--------------------------------------------------------------------------------------------|----------------------------------------------------------------------------------------------------|--------------------------|
|           | -                                                                                          | the upper-right of your screen, without<br>er by clicking its icon in the menu bar.                                                                          | interrupting what you're |
|           | Banners<br>Evernote<br>Badges, Sounds, Banners<br>EvernoteHelper<br>Badges, Sounds, Alerts | FaceTime alert style:                                                                                                    | Q, :=                    |
| F         | Facebook<br>Banners<br>FaceTime<br>Badges, Sounds, Banners                                 | None Banners<br>Banners appear in the upper-right c<br>automatically. Alerts stay on scree                                                                   | - · ·                    |
|           | Firefox<br>Badges, Sounds, Banners<br>Fox News<br>Banners                                  | <ul> <li>Show notifications on lock screen</li> <li>Show in Notification Center: 51</li> <li>Badge app icon</li> <li>Play sound for notifications</li> </ul> | Recent Items ᅌ           |
|           | Game Center<br>Badges, Sounds, Banners<br>iCloud Photos<br>Badges, Sounds, Banners         |                                                                                                    |                          |
| Notificat | tion Center sort order: Recen                                                              | ts 🗘                                                                                                    | ?                        |

### **Use Recent Items**

#### Very fast way to see what you recently have been doing

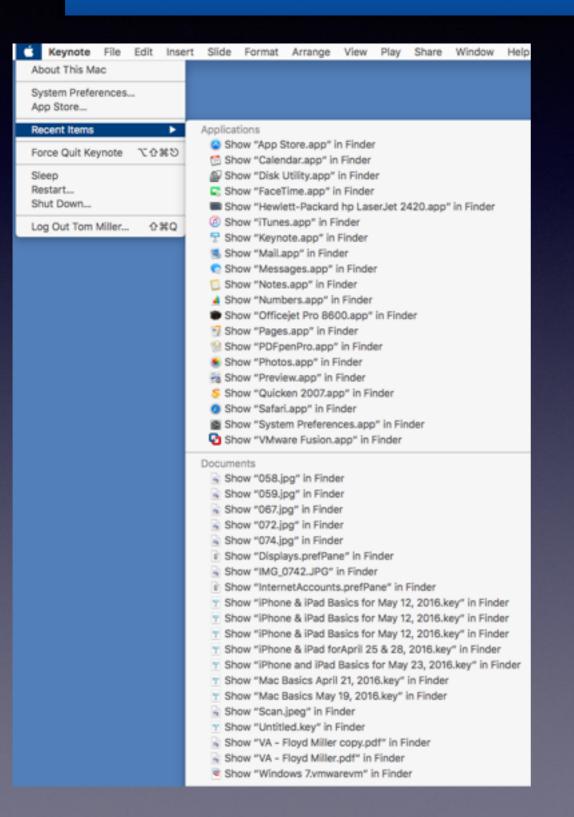

### Try without the Cmd key selected

# Put Most Used Files in the Doc.

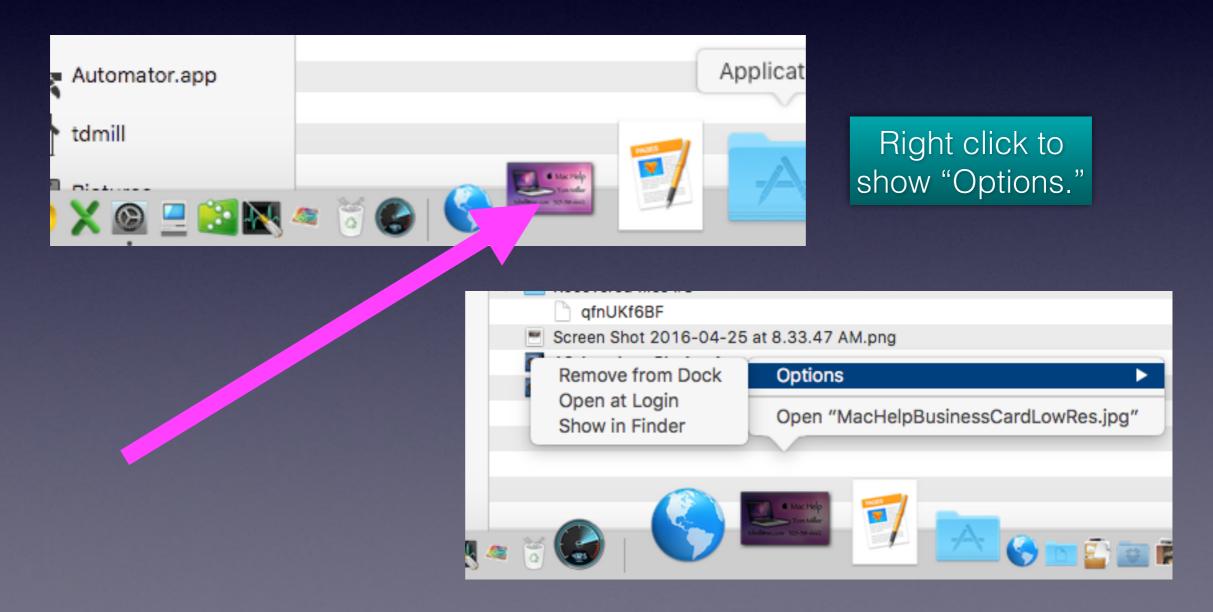

### What is a "Right" Click?

Right click provides a menu about the file! Left click selects the file!

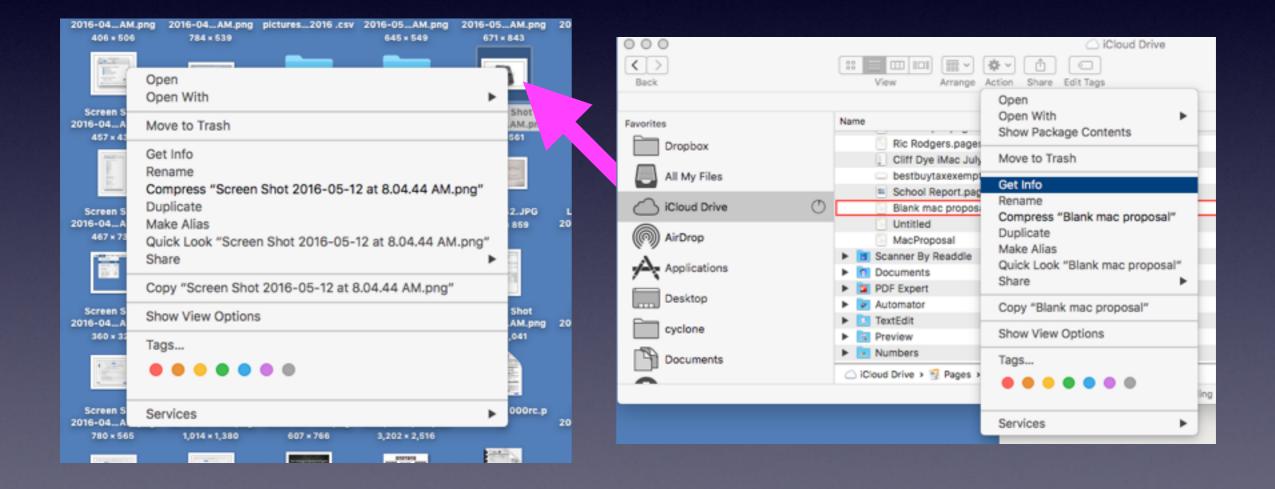

### Four Ways To Right Click!

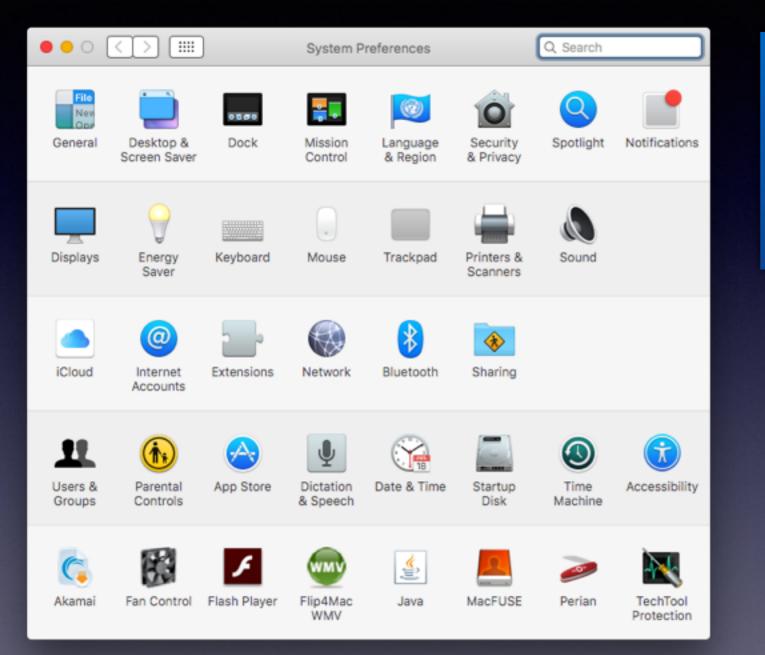

Control + Click Secondary click with mouse Two finger tap with track pad Corner click

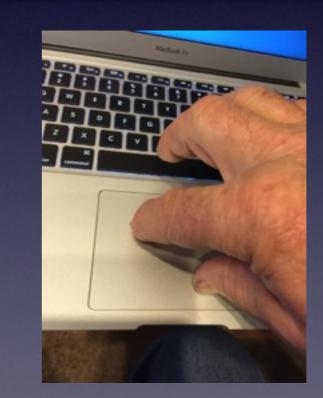

#### Set up Mouse and Trackpad in Sys Prefs.

# Trackpad Prefs.

| • • | $\circ$ $\langle$ $\rangle$                |               | Trackpad      |               | Q Search                                                                                                    |
|-----|--------------------------------------------|---------------|---------------|---------------|----------------------------------------------------------------------------------------------------|
|     |                                            | Point & Click | Scroll & Zoom | More Gestures |                                                                                                    |
| C   | Look up & data de<br>Tap with three finger |               |               |               | Delign kepot:<br>Moder Land                                                                                                    |
|     | Click in bottom right                      | corner 🗸      |               |               |                                                                                                    |
|     | Tap to click<br>Tap with one finger        |               |               |               | Image: Compare the second second s |
|     | Tracki<br>Slow                             | ng speed      | Fast          |               |                                                                                                    |
|     |                                            |               |               | Set Up Bluet  | tooth Trackpad ?                                                                                                    |

### Notice "Options" in Sys Prefs.

#### Look at Bluetooth, Accessibility, Spotlight, Network Look at Display

| ● ● ○ < >    | Accessibility                                                  | Q Search                                             |
|--------------|----------------------------------------------------------------|------------------------------------------------------|
| Vision       | Invert colors                                                  | ✓ Increase contrast                                  |
| Display      | Use grayscale                                                  | Reduce transparency                                  |
| Zoom         | Differentiate without color                                    |                                                      |
| VoiceOver    | Display contrast:                                              | Maximum                                              |
| Media        | Cursor size:                                                   |                                                      |
| Descriptions | Normal                                                         | Large                                                |
| Captions     | Shake mouse pointer to local<br>Quickly move the mouse pointer |                                                      |
| Hearing      |                                                                |                                                      |
| Audio        |                                                                | n be adjusted in Display preferences:<br>Preferences |
| Interacting  |                                                                |                                                      |

🗹 Show Accessibility status in menu bar

### **Best Article On Sys Prefs.**

#### https://support.apple.com/en-us/HT201726

#### Mac Basics: Set your preferences

Besides changing the look and feel of your Mac, you can also let your Mac know how you prefer to work by using System Preferences.

#### Using System Preferences

System Preferences controls system-wide settings ("global" settings), and is available from the Apple (d) menu at the upper-left corner of the screen. System Preferences lets you adjust things like your screen resolution, keyboard control, mouse control, sound, printer settings, sharing settings, accounts, and more.

| 00<br>• • •       | Show All                    |           | System P           | references           | (                      | Q.                     |               |
|-------------------|-----------------------------|-----------|--------------------|----------------------|------------------------|------------------------|---------------|
| Ceneral           | Desktop &<br>Screen Saver   | Dock      | Mission<br>Control | Language<br>& Region | Security<br>& Privacy  | Q<br>Spotlight         | Notifications |
| Displays          | Energy<br>Saver             | Keyboard  | Mouse              | Trackpad             | Printers &<br>Scanners | Sound                  |               |
| ICloud            | (@)<br>Internet<br>Accounts | Network   | Bluetooth          | Sharing              |                        |                        |               |
| Users &<br>Groups | Parental<br>Controls        | App Store | Dictation & Speech | Date & Time          | Startup<br>Disk        | (2)<br>Time<br>Machine | Accessibility |

You can search for a pref. that you want to change!

### Fraud Is Everywhere

Add this to the lock screen!

You are using a computer that is being monitored by the FBI and Homeland Security. An app has been installed which allows the camera and recording to be hidden. Beware; a video recording is being transmitted now!

|                                              | Image: Security & Privacy     Image: Security & Privacy       General     FileVault       Firewall     Privacy                                                                                                    |
|----------------------------------------------|----------------------------------------------------------------------------------------------------|
| How<br>about<br>using a<br>message<br>on the | A login password has been set for this user Change Password<br>Require password immediately after sleep or screen saver begins<br>Show a message when the screen is locked Set Lock Message<br>Disable automatic login |
| Lock Screen!                                 | Allow apps downloaded from:<br>Mac App Store<br>Mac App Store and identified developers<br>Anywhere                                                                                                    |
|                                              | Click the lock to make changes. Advanced                                                                                                    |

### Too Much Beach Ball

#### Force Quit = Apple Menu or Option + Esc.

| Overview Displays    | s Storage Memory Support Service                                        |
|----------------------|-------------------------------------------------------------------------|
|                      |                                                                         |
|                      | OS X El Capitan                                                         |
|                      | iMac (27-inch, Late 2012)<br>Processor 3.4 GHz Intel Core i7            |
|                      | Memory 24 GB 1600 MHz DDR3<br>Graphics NVIDIA GeForce GTX 680MX 2048 MB |
|                      | Serial Number C02K51UQDNMP                                              |
|                      | System Report Software Update                                           |
| TH and @ 1093-2016 A | nole Inc. All Diabte Reserved. License Agreement                        |

The more "Memory" the greater the "Work Load."

> Do not confuse "memory" with "storage."

Cmd + Tab and Force Quit and Black Dots to see what apps are open!

Use Finder prefs to show HD on Desktop!

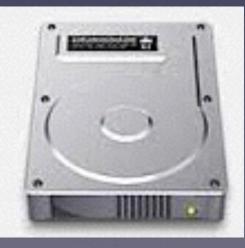

### How Secure Is Your Data? Follow The 3-2-1 Rule!

### Backup

3 copies on two different media and one off site.

When I repair a computer: First Question: Do you have a Time Machine Backup!

# **AISD Website**

| Log In                                          |                             |                          |                         |                           |  |  |  |  |
|-------------------------------------------------|-----------------------------|--------------------------|-------------------------|---------------------------|--|--|--|--|
| KTXS                                            | GETT                        | ING THE                  |                         | OWNWOOD SWEETV            |  |  |  |  |
| 19 ob                                           | EACT                        | <b>S RIGHT</b>           | 🥱 60° 🖷                 | 61° 🆛 (                   |  |  |  |  |
|                                                 | PACI                        | SKIGHI                   | мо                      | RE WEATHER »              |  |  |  |  |
| HOME ×                                          | NEWS ×                      | WEATHER >                | SPORTS >                |                           |  |  |  |  |
|                                                 | WATCH                       | I KTXS LIVE! 🛛 🌚 🛛 🖽 🖯 🎽 |                         | Email   Mobile   Public F |  |  |  |  |
| Home / News                                     |                             |                          |                         |                           |  |  |  |  |
| Abilene I                                       | SD websit                   | te back onlin            | e after rans            | somware                   |  |  |  |  |
| hack                                            | 02 110201                   |                          |                         | oomraio                   |  |  |  |  |
|                                                 |                             |                          |                         |                           |  |  |  |  |
|                                                 |                             |                          |                         |                           |  |  |  |  |
| By Alece                                        | a Rush, Reporter, arus      | sh@ktxs.com              |                         |                           |  |  |  |  |
| POSTED: 8:37 PM May                             | POSTED: 8:37 PM May 11 2016 |                          |                         |                           |  |  |  |  |
| Text Size:                                      |                             |                          |                         |                           |  |  |  |  |
| A 🗛 🖨 🖶 P                                       | Print                       | F Recommend              | Share 28 G+1 3          | 🎔 Tweet 🦻 Pin it          |  |  |  |  |
|                                                 |                             | ABILENE                  | , Texas - Region 11     | Education Service         |  |  |  |  |
| Center was taken over by ransomware hackers     |                             |                          |                         |                           |  |  |  |  |
| Sunday, causing Abilene ISD's website to crash. |                             |                          |                         |                           |  |  |  |  |
| × 7                                             | AIC                         |                          | was down until Wedne    | sday morning              |  |  |  |  |
| The site was down until Wednesday morning.      |                             |                          |                         |                           |  |  |  |  |
| 0                                               |                             | Ransomy                  | vare hackers target va  | arious establishment      |  |  |  |  |
|                                                 |                             | by encrys                | oting their data and ho | lding their websites      |  |  |  |  |

### **AISD Website Hacked!**

### "Ransom Ware"

#### YOUR APPLE COMPUTER HAS BEEN LOCKED\*

Your Computer is infected with an adware or malware causing you to see this popup.

This may happen due to obsolete virus protections.

To fix, please call Apple Support at 1-877-398-5247 immediately. Please ensure you do not restart your computer to prevent data loss.

Possibility of Data & Identity theft, if not fixed immediately.

YOUR APPLE COMPUTER HAS BEEN BLOCKED\*

YOUR APPLE COMPUTER HAS BEEN LOCKED !!

System has been infected due to unexpected error! Please Contact Apple 1-877-398-5247 Immediately! to unblock your computer.

Suspicious Activity Detected Your Browser might have been bilacked.

OK

Cancel

### Ransomware Hits iPhone and iPads.

http://www.komando.com/happening-now/316770/ransomware-scam-hitsphones-and-tablets-heres-how-to-beat-it-in-15-seconds

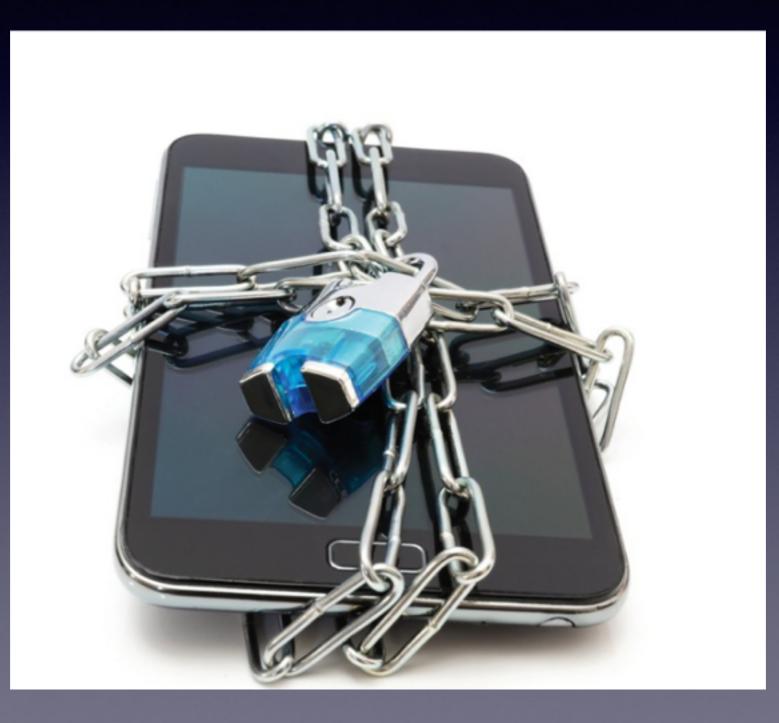

### Ransomware

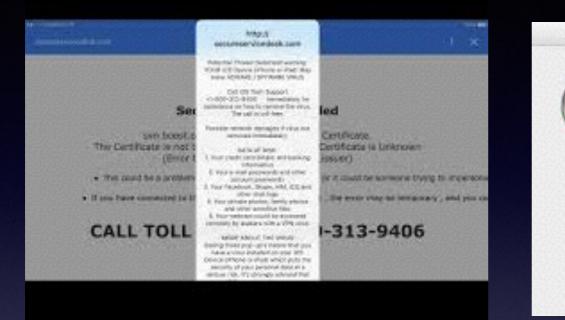

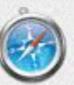

http:// fbi.gov.id657546456-3999456674.k8381. com

Are you sure you want to leave this page?

YOUR BROWSER HAS BEEN LOCKED.

ALL PC DATA WILL BE DETAINED AND CRIMINAL PROCEDURES WILL BE INITIATED AGAINST YOU IF THE FINE WILL NOT BE PAID.

Stay on Page

Leave Page

# <section-header>

### **Open Safari Holding The Shift Key**

Go to History and delete last day "history."

**Close Safari** 

**Reboot computer** 

Go to "Disk Utility" and run "First Aid"

**Reboot computer**